# 電子申請システムについて

2023年3月30日

公益社団法人全日本不動産協会 公益社団法人不動産保証協会 申請手続きをWebフォーム化することで、各種申請手続きの簡略化や申請書類の削減、ペーパーレス化を実現 さらに会員向けの手続きページを作成し活用することで、お知らせや各種手続きの流れ、また必要書類を表示することが可能とな り、会員サービスの向上とともに円滑な協会運営を行います。

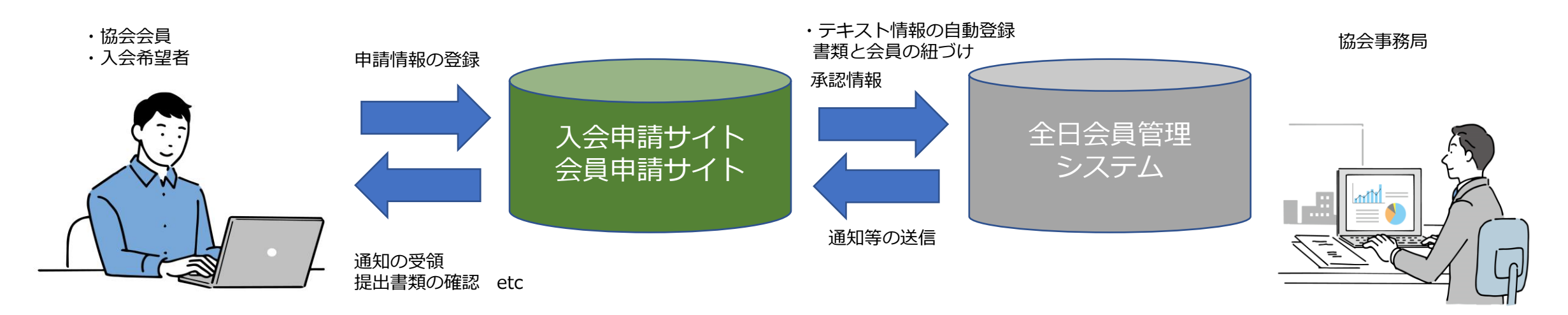

・入力内容の確認 ・発行文書の確認 etc...

また、システムのセキュリティ対策として以下内容を実施しております。

- ・利用者がアクセスするサイトはSSL化されており、暗号化された通信をしております。
- ・SQLインジェクション(※1)やクロスサイトスクリプティング(※2)などの対策のためのチェック処理を入れて、不正な入力を防止します。
- ・機密性の高いデータは、VPNネットワーク技術を利用した会員管理システムが持つ高いセキュリティ配下で情報連携を行います。

※1 第三者がSQLコマンドを悪用してデータベースの情報へ不正にアクセスし、情報を搾取や改ざん、削除する攻撃手法

※2 Webサイトの脆弱性を利用し、記述言語であるHTMLに悪質なスクリプトを埋め込む攻撃

# 2-1 入会手続きのWeb化\_アカウント登録~ログイン

新規入会の申請は、入会申請サイトアクセス申込画面でメールアドレスとパスワードを登録し、入会申請サイトにログインします。

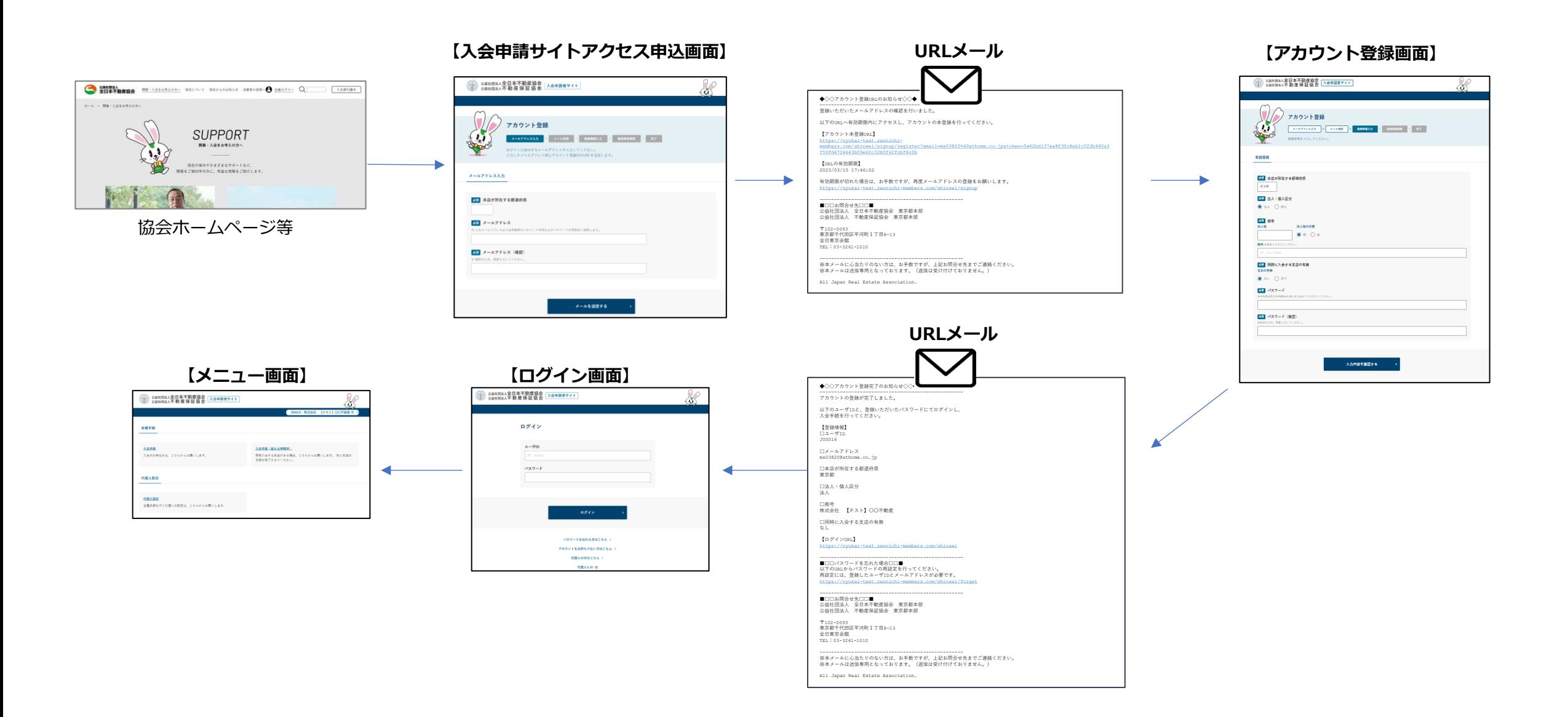

2-2 入会手続きのWeb化\_メニュー画面

入会申請サイトでは入会申請情報の登録や必要書類のダウンロード等が行えます。また、入会までの流れやQAを表示することで入会の 手引きを行う総合ページとなります。

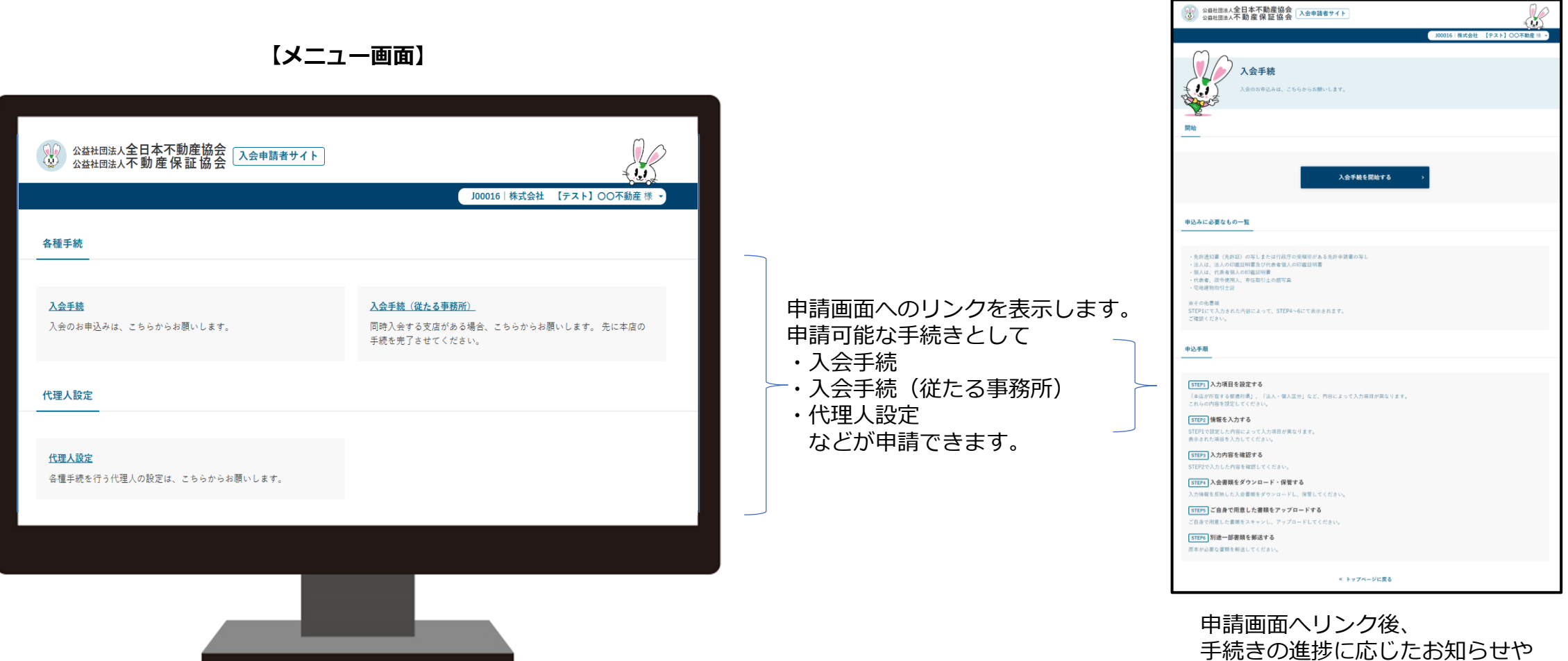

各種手続きの流れを表示します。

# 2-3 入会手続きのWeb化\_登録画面

登録画面では入会手続きに必要な内容を入力していただきます。

また、代表者・政令使用人・専任取引士の顔写真や宅地建物取引士証などのスキャンデータのアップロードが可能です。

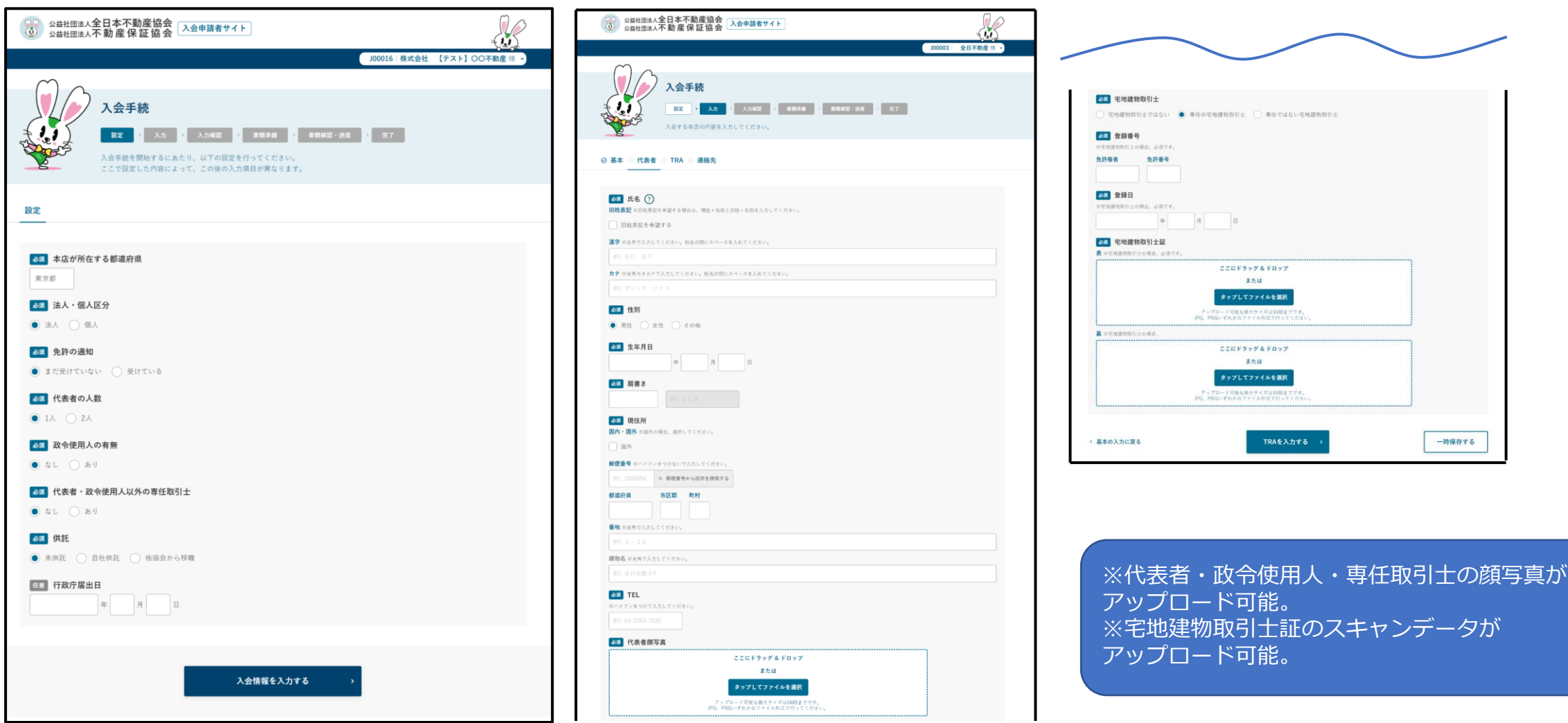

# 2-4 入会手続きのWeb化\_入会書類のダウンロード

入力した内容が反映された入会書類をダウンロードできます。

ダウンロードした書類を確認していただき、自署・押印が必要な書類についてはご自身でご用意いただく書類と合わせて、郵送または、 アップロードしていただきます。

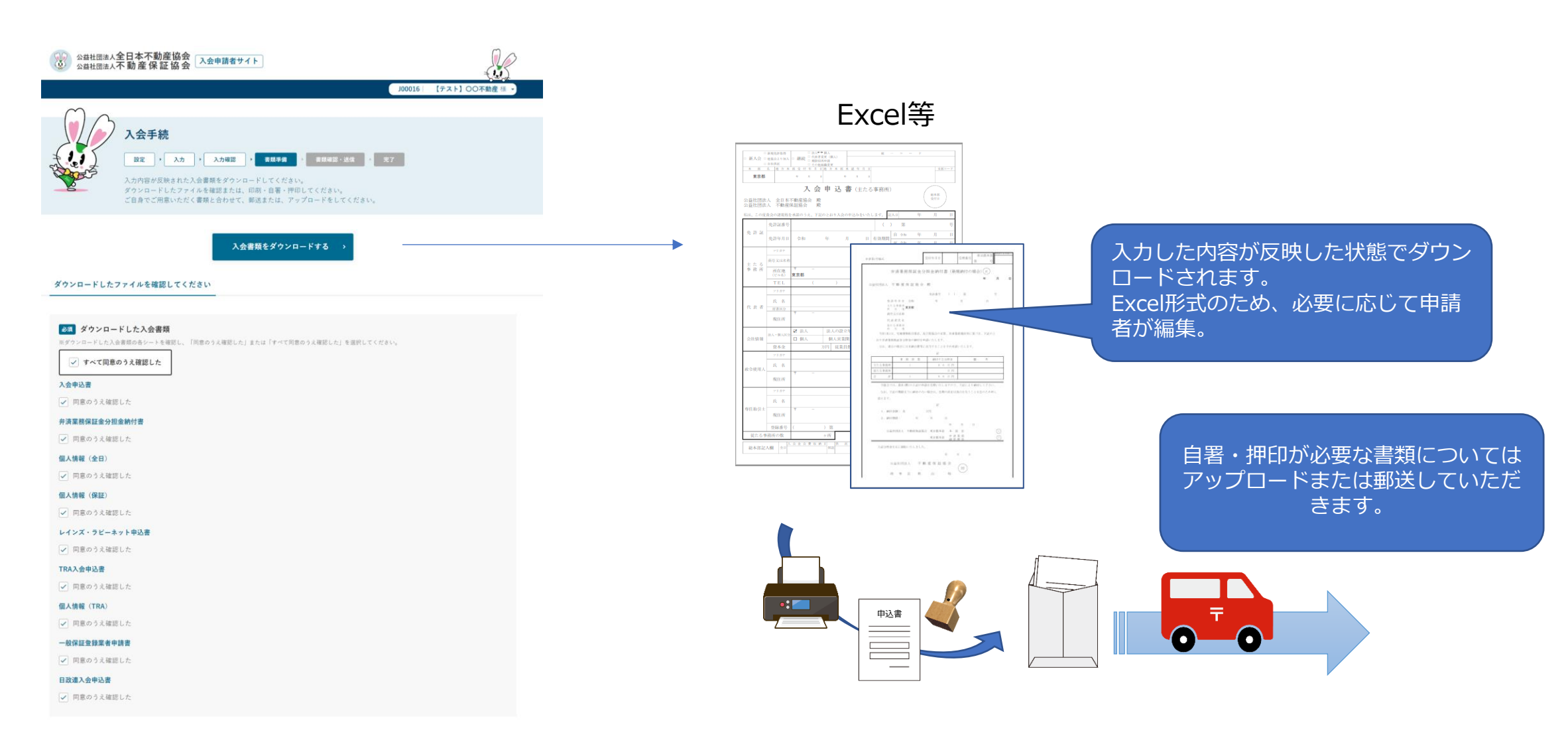

### 3-1 協会会員の各種手続きのWeb化\_アカウント登録 ~ ログイン

新規利用時には会員申請サイトのアカウント登録画面より利用申請を行い、ユーザID (統一コード) とパスワード設定画面で設定した パスワードを利用して会員申請サイトにログインします。

また、将来的には会員向け情報システム「ラビーネットBB」からのシングルサインオンを実現していきます。

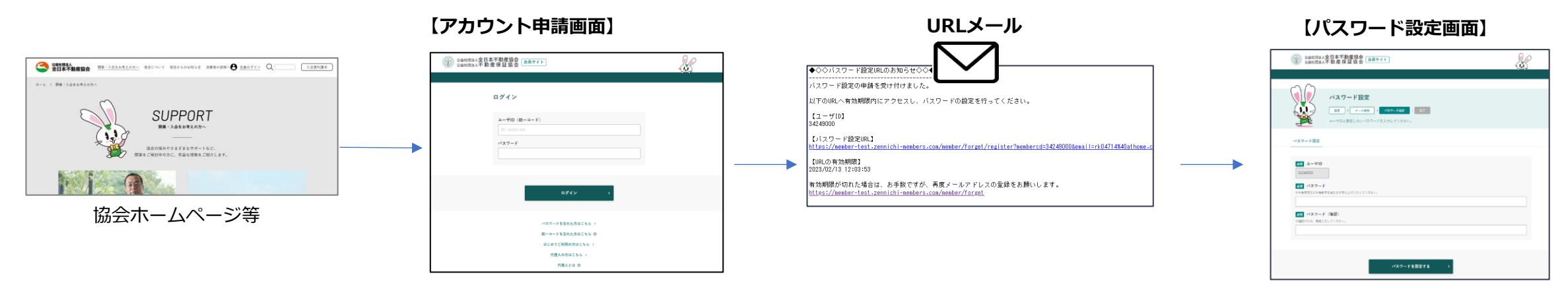

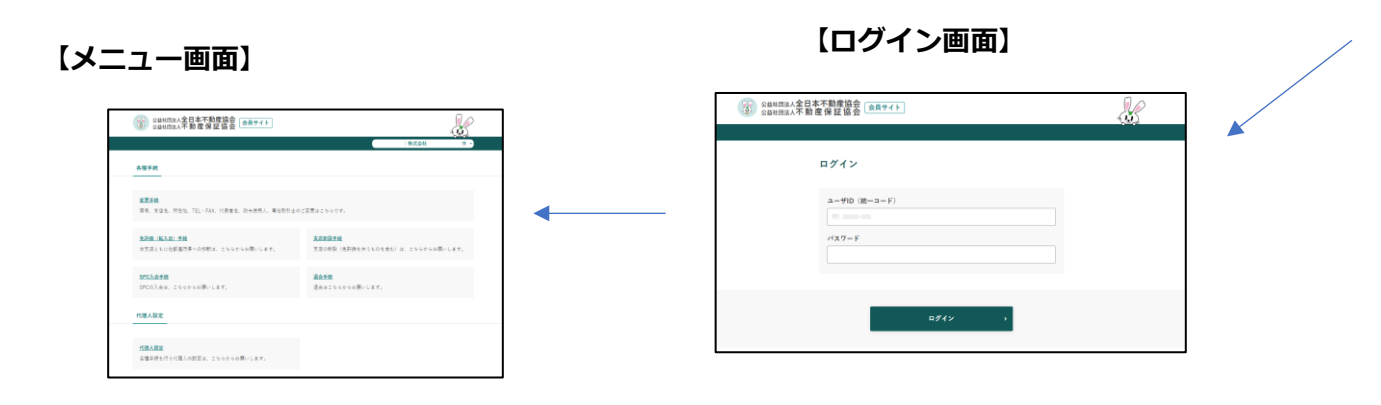

### 3-2 協会会員の各種手続きのWeb化\_メニュー画面

会員申請サイトでは各種手続きの登録や必要書類のダウンロード等が行えます。

#### 【メニュー画面】

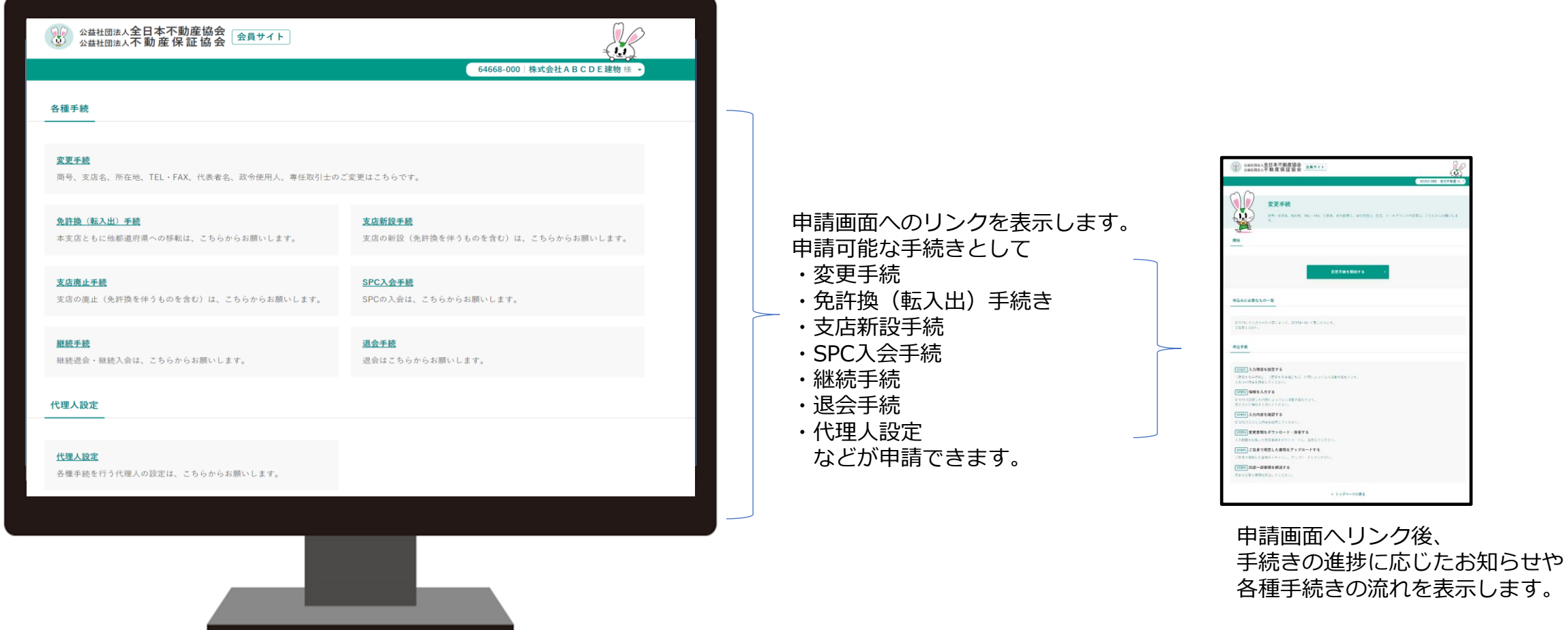

# 3-3 協会会員の各種手続きのWeb化\_登録画面

登録画面では各種手続きに必要な内容を入力していただきます。

■ 登録日

また、代表者・政令使用人・専任取引士の顔写真や宅地建物取引士証などのスキャンデータのアップロードが可能です。

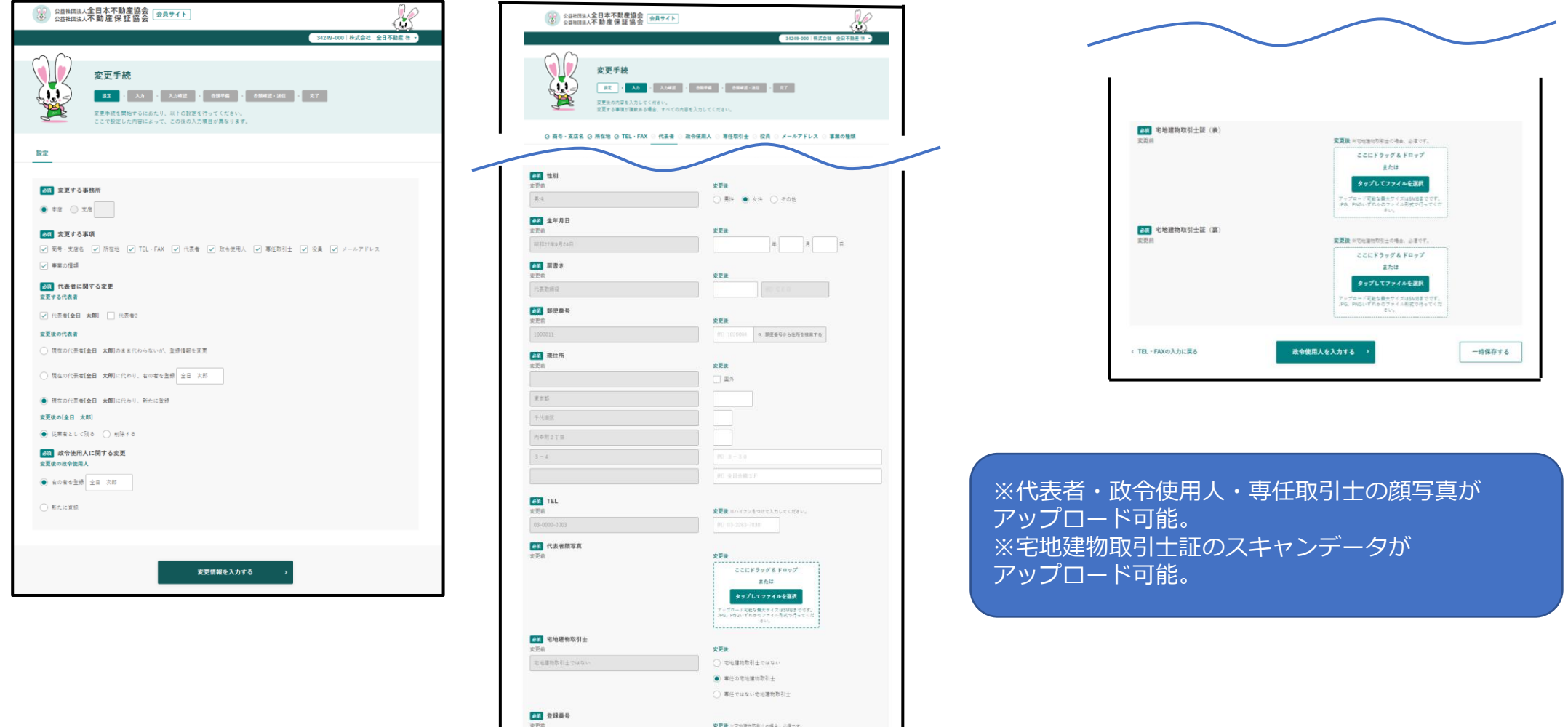

### 3-4 協会会員の各種手続きのWeb化\_各種申請書類のダウンロード

入力した内容が反映された各種申請書類をダウンロードできます。

ダウンロードした書類を確認していただき、自署・押印が必要な書類についてはご自身でご用意いただく書類と合わせて、郵送または、 アップロードしていただきます。

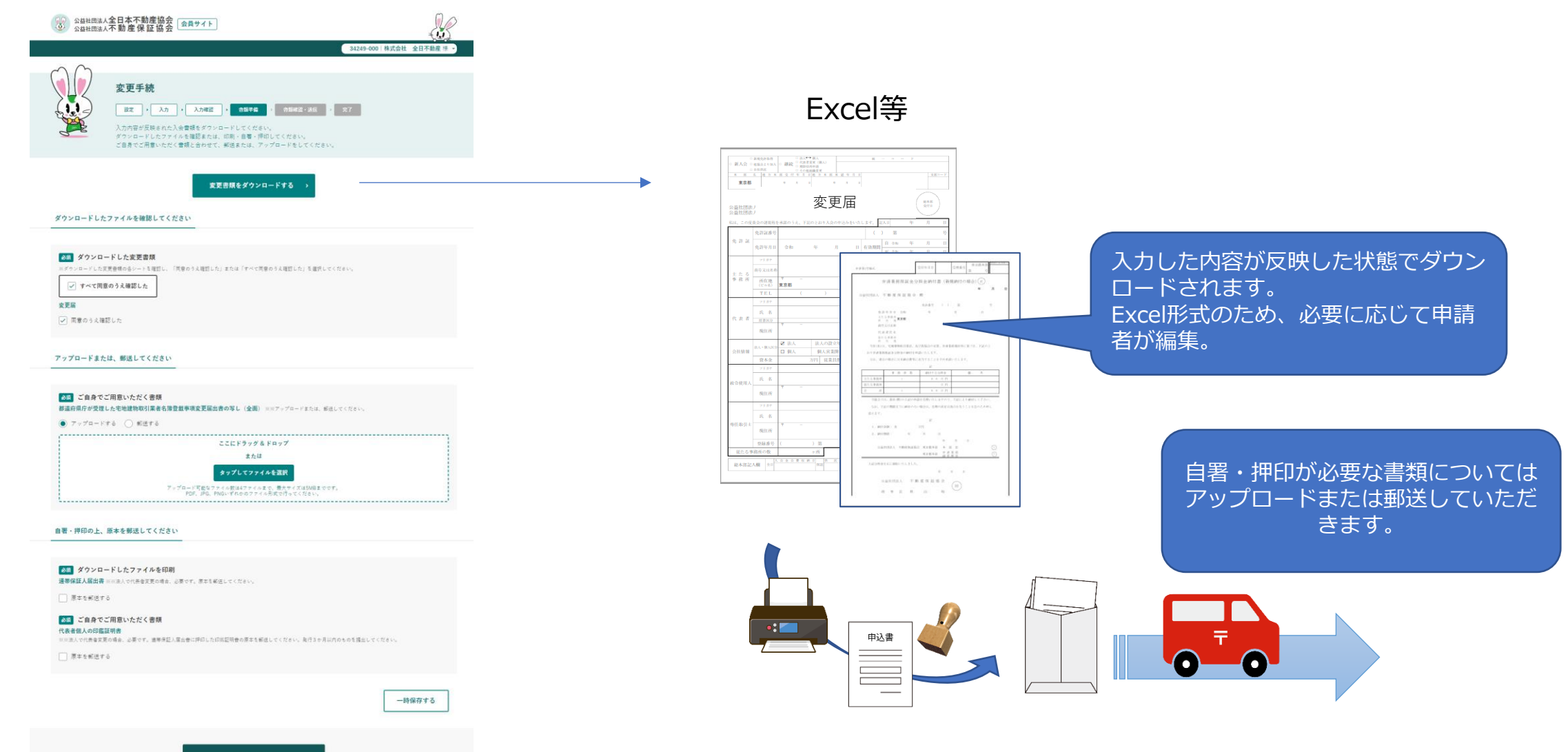

### 4 代理人ログインについて

会員が行政書士等に入会登録業務や変更業務を委託した場合に、行政書士等が会員に成り代わって入会申請サイトや会員申請サイトに ログインして申請処理を行うことが可能です。

■代理人ログインの流れ

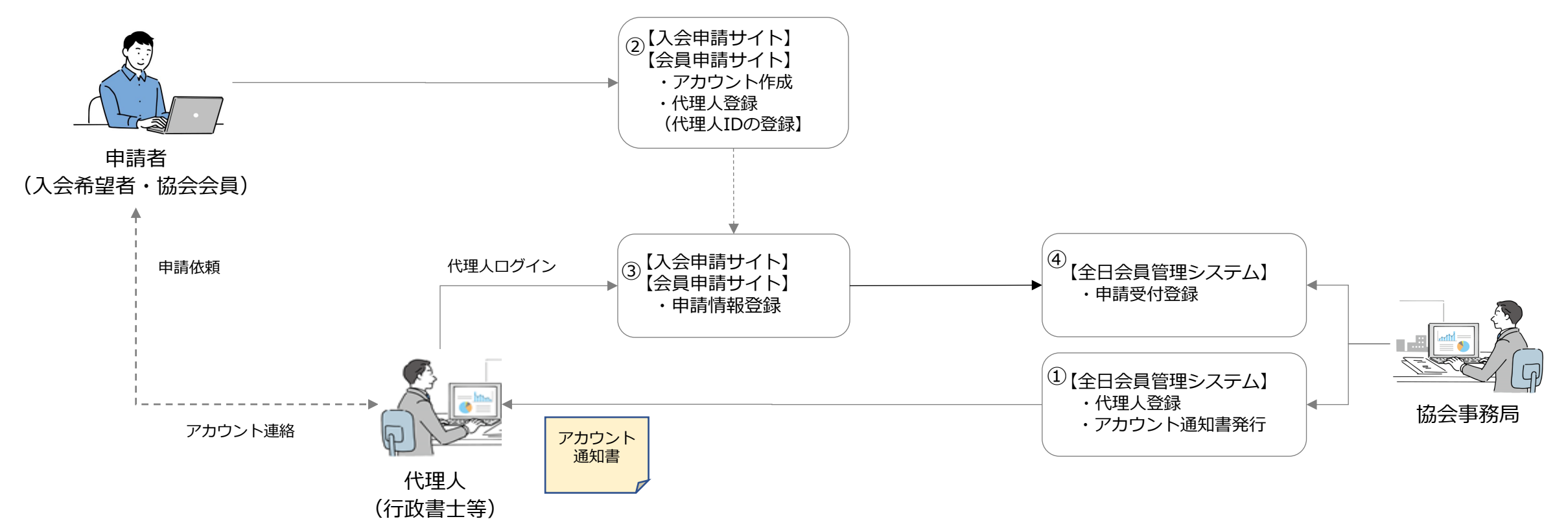

①協会事務局が会員管理システムに代理人の登録を行い、アカウント通知書を発行します。 ②申請者が入会申請サイトまたは会員申請サイトにログインし、代理人の登録(代理人IDの登録)を行います。 ③代理人が代理人IDを使用して入会申請サイトもしくは会員申請サイトにログインし申請情報の登録を行います。 ④協会事務局が申請情報の受付登録を行います。

# 5 マルチブラウザ・スマートフォンへの対応

複数のブラウザおよびスマートフォン、タブレットからの申請も可能です。

#### **PC**

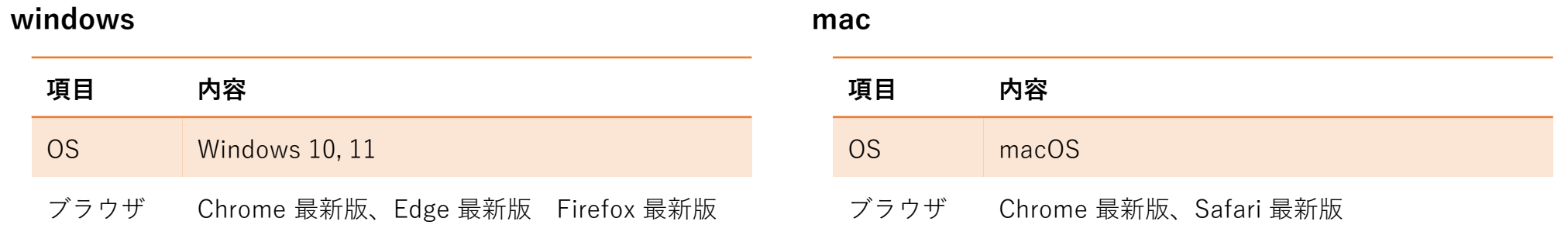

#### スマートフォン

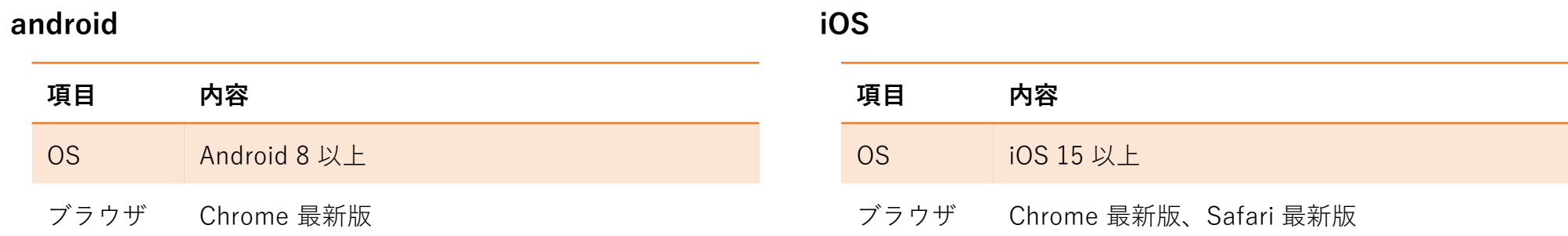